# **KINGSTON SEYMOUR BRIDGE CLUB**

### **RealBridge Login & Some Simple Advice on Playing & Etiquette**

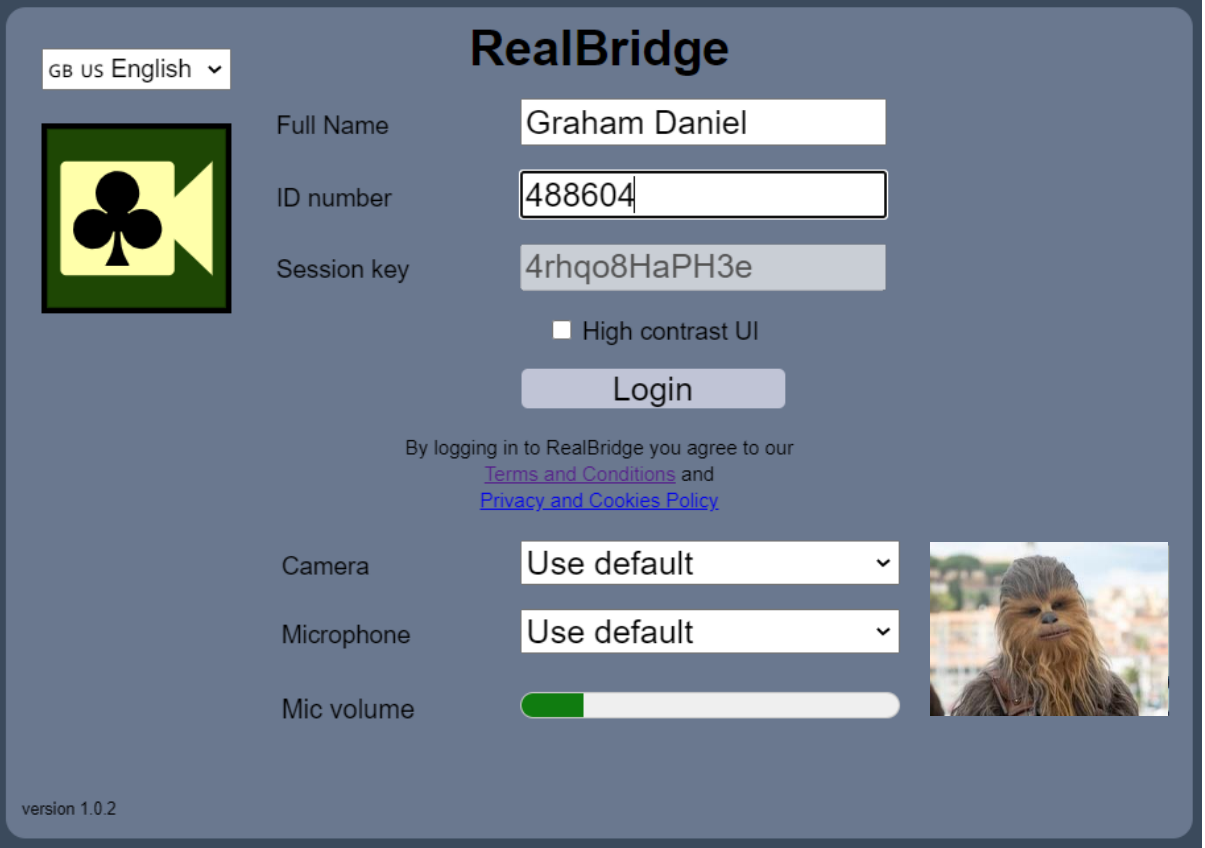

The RealBridge session link will take you to a login page like this:

The key things you *must enter* are your name (forename and surname please) and your EBU number if you have one. Both of these will already be there if you're using the same browser and device as you've used for RealBridge before.

Other things you can do if you wish are to choose a language (which only affects YOUR display) from the drop-down at top-left or to tick the 'High contrast UI' box if you have vision problems, such as being colour blind or having cataracts. This presents the display in a different colour palette which might help you. It's worth trying and, if it doesn't work for you, simply close your browser session and log back in. RealBridge will take you straight back to the table you were on.

Also, if your camera is working, you should see yourself in the bottom-right corner (where you can see a picture of Chewbacca) and, if your microphone is working, the green 'Mic volume' bar will move as you speak. You can choose alternative cameras or microphones if relevant.

Once you're logged in, you'll enter what RealBridge calls 'the lobby' and you simply need to decide which table to sit at (do have a look to see if your partner's already sitting at one) and then click the 'Sit' button at the relevant seat. You'll then be able to see and talk to anyone at that table.

#### *PLEASE READ ON FOR SOME SIMPLE ADVICE ON PLAYING & ETIQUETTE …*

## **KINGSTON SEYMOUR BRIDGE CLUB**

#### **Some Simple Advice on Playing & Etiquette**

- Remember that you **DON'T** self-alert in RealBridge. You announce and alert your partner's bids, just as you would in face-to-face play.
- **Undos** are allowed **for obvious misclicks whilst you're bidding – but NOT in play.** We can all click on the wrong card sometimes but using the double-click setting (and a stylus pen on an iPad mini with small buttons) minimises the risk. Don't expect the opposition to allow an undo request just because you regret your choice!
- Don't forget that you can change settings (such as how cards are displayed or whether you want a single or double click to select one) at any time. You'll soon decide what works best for you, and your settings will then be remembered if you're using the same browser and device as you've used for RealBridge before.
- Use the Redial button (it's at the far-right of the bar at the bottom of the screen with your name in it) to refresh your video and audio link from time to time. It really can help if your signal degrades, as the experts say it will over the length of a session.
- Please don't hold play up by having anything more than a brief review at the end of each hand. Wait until you've finished the round – when each hand (and exactly how you bid and played them) can be seen by clicking the 'Scores' button. If you don't have enough time at the end of the round, you can sit at the table for as long as you like at the end of play – and it will all be on the club website soon after play finishes.
- Remember that there are four people at the table. If there's time at the end of a round, do talk to the opposition players as well as your partner. They're probably nice people, even though they might have just beaten you soundly!
- Remember that your camera and microphone are on so the other players can see and hear you! Please mute your microphone if you're talking to anyone other than the players at the table and, if you have to eat whilst you're playing, try to do so elegantly – and quietly!
- The tournament director is there to help, not just to adjudicate if there's a breach of the rules of bridge. Do call him or her if you're not sure how something works in RealBridge.
- Be nice to your opponents and your partner! It's only a game.
- Enjoy the evening, whatever the result.
- Finally, do remember to turn off your device or close down your browser session when you leave RealBridge. *Otherwise your camera and microphone might still be running!*

**Graham Daniel Kingston Seymour Bridge Club July 2021**